8. Once the line has been faded out, lower the opacity of the brush even further (to about 10-20%) and increase the size of the brush to blend out the transition further.

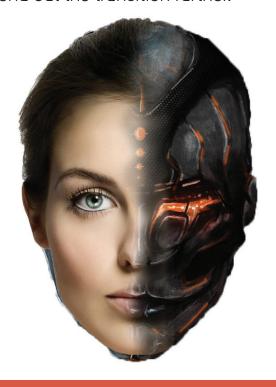

TIP: To make it look more seamless, you can decrease the size of the brush to enhance the details, such as the eye and the mouth area.

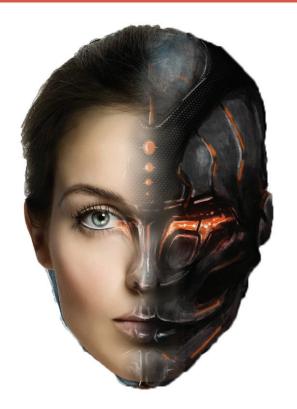

9. Another thing you can do to give more dimension to your piece is erase parts of the women's face by painting in black to reveal parts of the robot.

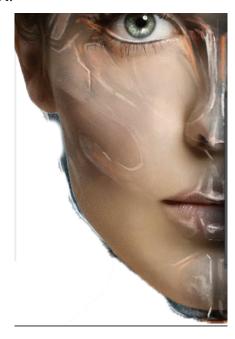

10. Play around with this until you are satisfied with the result. Finally, use the *eraser tool* to clean up any outside edges and you're done!

## FINAL RESULT

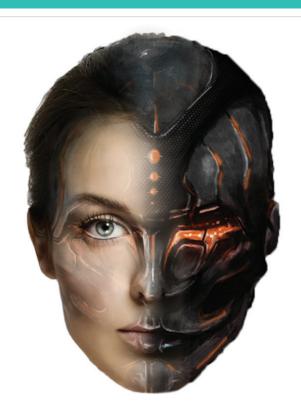

## HOW TO MERGE TWO IMAGES TOGETHER IN PHOTOSHOP

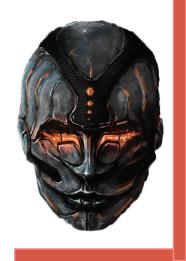

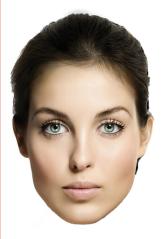

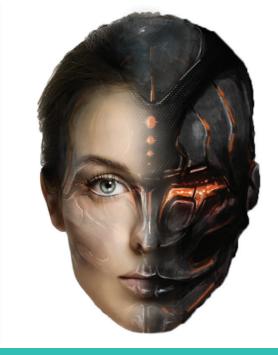

By: Natashia Lee

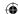

## SETTING UP THE DOCUMENT

1. First, open up the the two pictures in Photoshop in separate documents

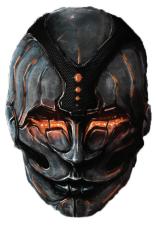

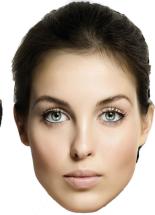

2. Use the *quick selection tool* to select the face.

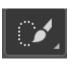

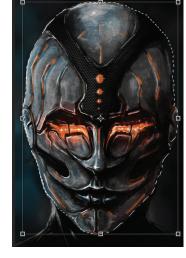

3. Do the same with the second picture and copy and paste both faces onto a new document.

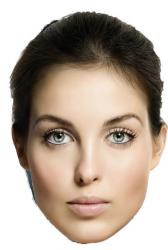

4. Place them on top of each other, making sure the human layer is above the robot layer and lower the opacity of one of the layers, to ensure the faces are properly lined up.

5. Then select the human layer and using the rectangular marquee tool, select the area you want to keep (preferably a little more than what you want to show up) and apply a layer mask.

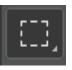

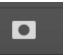

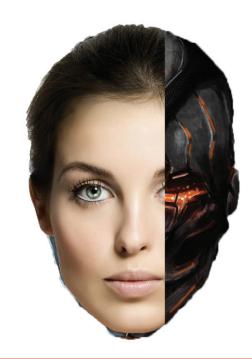

This means that when you paint in black onto the human layer it will start to disappear, and when you paint in white, it will come back again.

## **BLENDING THE IMAGES**

6. Hence, with the layer mask selected, use the *paint brush tool* with black set as the foreground color and white as the background and start painting over the women.

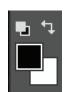

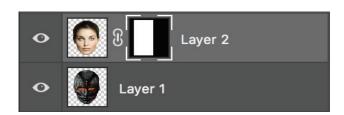

7. Blend out the harshness of the line by lowering the opacity to about 40-60%.

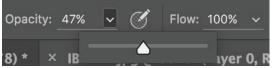

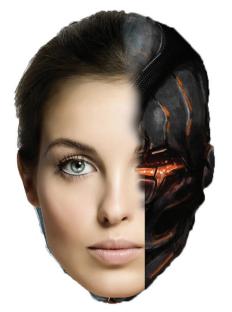

TIP: Lowering the hardness as well as increasing the size of the brush will also help soften The transition to make it look more natural.

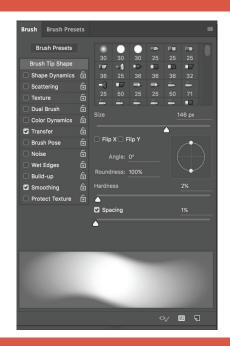

If you feel like you took away too much of the women's face, you can always just change the foreground color to white and paint over it again.